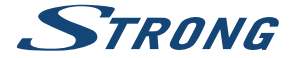

## Digital Terrestrial HD Receiver **SRT 8215**

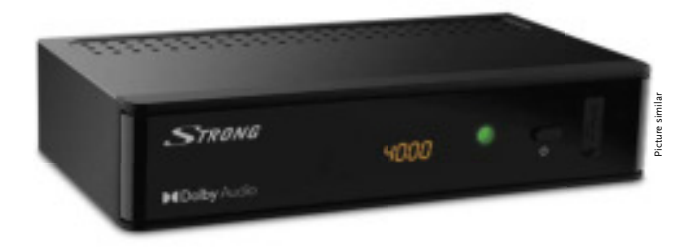

Installation Instructions Installationsanleitung Instructions d'installation Istruzioni per l'installazione Instrucciones de instalación Installationsanvisning Instrukcja instalacji

Pokyny k instalaci Pokyny k inštalácii Upute za instalaciju Telepítési Utasítás Εγχειρίδιο χρήστη Handleiding

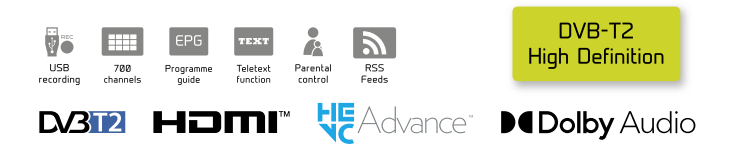

www.strong.tv

Fig. 1

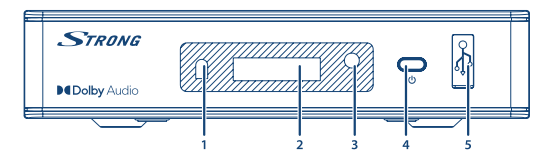

Fig. 2

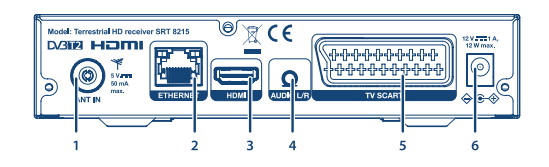

Fig. 3

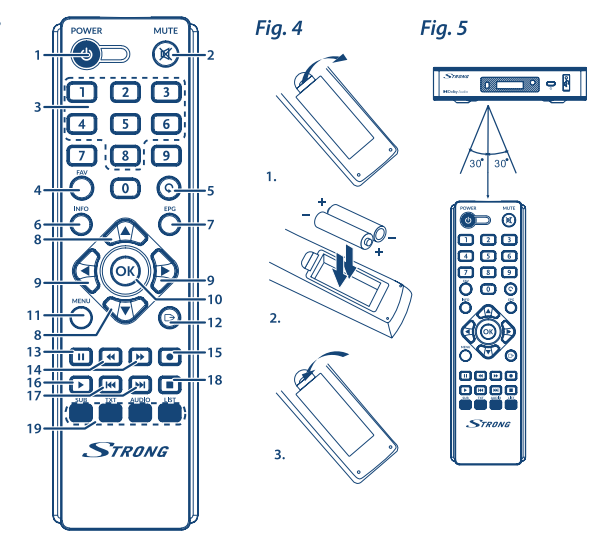

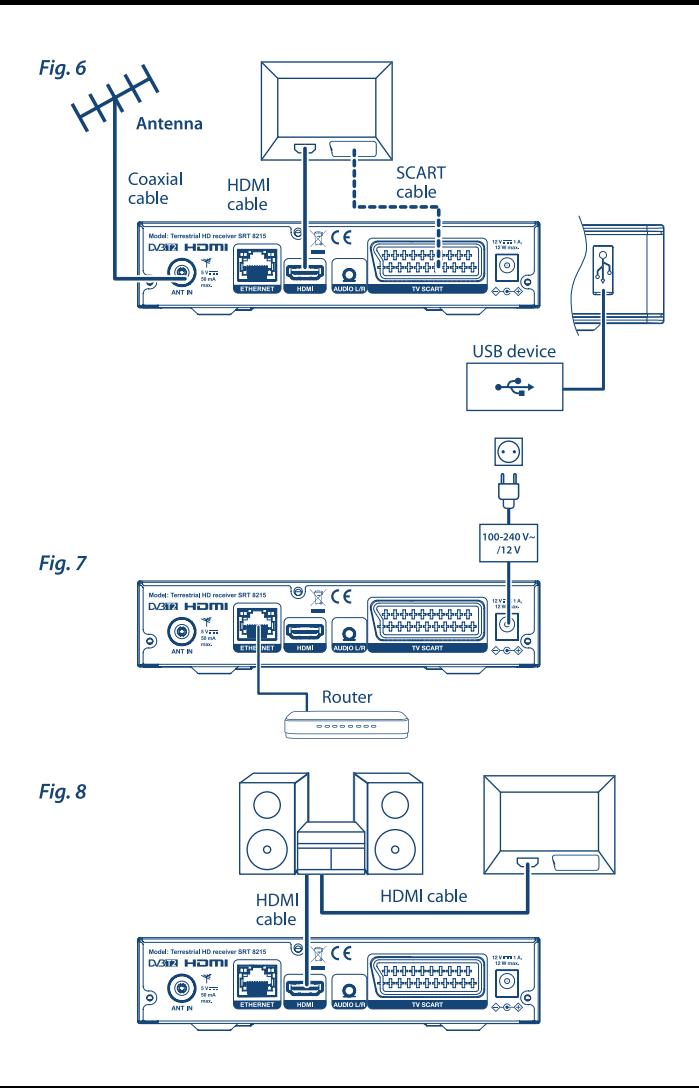

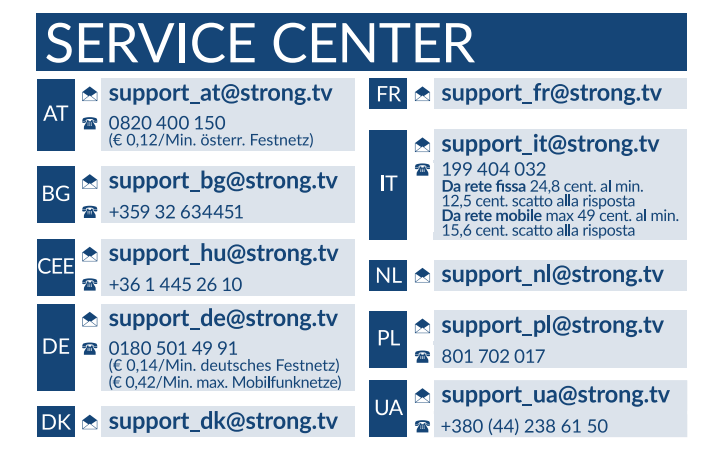

Supplied by STRONG AUSTRIA Represented by STRONG Ges.m.b.H Teinfaltstraße 8/4.Stock A-1010 Vienna, Austria Email: support\_at@strong.tv

18 Oct 2021 20:07

### www.strong.tv

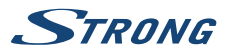

## **LICENCE**

TENTO PRODUKT JE LICENCOVÁN V RÁMCI PATENTOVÉHO PORTFIOLIA AVC PRO OSOBNÍ A NEKOMERČNÍ POUŽITÍ ZÁKAZNÍKEM ZA ÚČELEM (i) KÓDOVÁNÍ VIDEA PODLE NORMY AVC ("AVC VIDEO") A/NEBO (ii) DEKÓDOVÁNÍ AVC VIDEA, KTERÉ BYLO ZAKÓDOVÁNO ZÁKAZNÍKEM V RÁMCI OSOBNÍ A NEKOMERČNÍ AKTIVITY A/NEBO BYLO ZÍSKÁNO OD POSKYTOVATELE VIDEA, KTERÝ JE DRŽITELEM LICENCE PRO POSKYTOVÁNÍ AVC VIDEA. NENÍ PŘIDĚLENA ANI PŘEDPOKLÁDÁNA ŽÁDNÁ LICENCE PRO JAKÉKOLI JINÉ POUŽITÍ. DOPLŇUJÍCÍ INFORMACE ZÍSKÁTE OD SPOLEČNOSTI **MPEG LA, L.L.C.** VIZ<HTTP://WWW.MPEGLA.COM>

Tento produkt obsahuje jeden nebo více programů chráněných mezinárodními zákony a zákony USA na ochranu autorských práv jako nepublikovaných děl. Jsou důvěrné a jejich vlastníkem je společnost **Dolby Laboratories**. Jejich reprodukce nebo zveřejňování, ať už celkové nebo částečné, nebo vytváření z nich odvozených děl je bez předchozího výslovného souhlasu společnosti Dolby Laboratories zakázáno. Copyright 2003-2009 Dolby Laboratories. Všechna práva vyhrazena. OVAJ PROIZVOD PRODAJE SE S OGRANIČENOM LICENCOM I SMIJE SE UPOTREBLJAVATI SAMO VEZANO UZ HEVC SADRŽAJ KOJI ISPUNJAVA SVAKI OD SLJEDEĆIH TRIJU UVJETA: (1) HEVC SADRŽAJ SAMO ZA OSOBNU UPOTREBU; (2) HEVC SADRŽAJ KOJI NIJE PONUĐEN ZA PRODAJU; I (3) HEVC SADRŽAJ KOJI JE IZRADIO VLASNIK PROIZVODA. OVAJ PROIZVOD NE SMIJE SE KORISTITI VEZANO UZ HEVC KODIRANI SADRŽAJ TREĆE STRANE, KOJI JE KORISNIK NARUČIO ILI KUPIO OD TREĆE STRANE, OSIM AKO SE KORISNIKU ZASEBNO DODIJELE PRAVA ZA UPOTREBU PROIZVODA S TAKVIM SADRŽAJEM OD STRANE OVLAŠTENOG PRODAVAČA SADRŽAJA. VAŠA UPOTREBA OVOG PROIZVODA VEZANO UZ HEVC KODIRANI SADRŽAJ SMATRA SE PRIHVAĆANJEM OGRANIČENIH OVLASTI UPOTREBE KAO ŠTO JE PRETHODNO NAVEDENO.

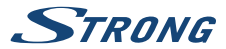

## **OBSAH**

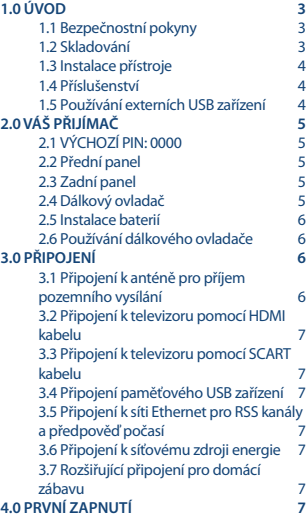

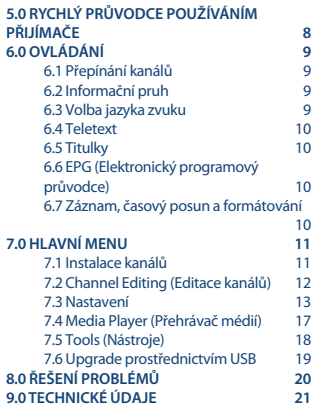

**Společnost STRONG prohlašuje, že tento přístroj SRT 8215 vyhovuje základním požadavkům a dalším příslušným nařízením směrnic EMC 2014/30/EU, LVD 2014/35/EU and RoHS 2011/65/EU.**

Podléhá změnám. V důsledku neustálého výzkumu a vývoje se mohou technické údaje, design a vzhled produktů měnit. HDMI, logo HDMI a High-Definition Multimedia Interface jsou ochranné známky nebo registrované ochranné známky společnosti HDMI Licensing LLC v USA a dalších zemích. Vyrobeno na základě licence od společnosti Dolby Laboratories. Dolby Audio, Dolby Digital, Dolby Digital Plus a symbol dvojitého D jsou registrované ochranné známky společnosti Dolby Laboratories. Všechny ostatní názvy produktů jsou ochrannými známkami nebo registrovanými ochrannými známkami příslušných vlastníků.

© STRONG 2021. Všechna práva vyhrazena.

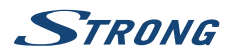

## <span id="page-6-0"></span>**1.0 ÚVOD**

### **1.1 Bezpečnostní pokyny**

#### **NEINSTALUJTE VÁŠ PŘIJÍMAČ:**

 n Do uzavřené nebo špatně odvětrávané skříňky; přímo na horní část jakéhokoli jiného zařízení nebo pod něj; na povrch, který může blokovat větrací otvory.

#### **NEVYSTAVUJTE TENTO PŘIJÍMAČ ANI JEHO PŘÍSLUŠENSTVÍ:**

- n Přímému slunečnímu světlu nebo jakémukoli jinému zařízení generujícímu teplo; dešti nebo vysoké vlhkosti; intenzivním vibracím a nárazům, které by mohly způsobit trvalé poškození vašeho přijímače nebo jakýmkoli magnetickým předmětům, jako jsou například reproduktory, transformátory apod.
- n Nepoužívejte poškozený napájecí kabel. Mohlo by dojít k požáru nebo úrazu elektrickým proudem. Nedotýkejte se napájecího kabelu mokrýma rukama. Mohlo by dojít k úrazu elektrickým proudem.
- n Když nebudete přijímač delší dobu používat, odpojte napájecí kabel ze síťové zásuvky.
- n Nepoužívejte pro čištění přijímače líh nebo tekutiny na bázi amoniaku. Budete-li chtít, můžete přijímač vždy po odpojení od síťového napájecího napětí očistit jemným hadříkem, který nepouští vlas, mírně navlhčeným v jemném mýdlovém roztoku. Zajistěte, aby se skrz větrací otvory do přístroje nedostaly žádné cizí předměty, protože jinak by mohlo dojít k požáru nebo úrazu elektrickým proudem.
- n Nepokládejte na horní část přijímače žádné předměty, protože by mohly blokovat správné chlazení vnitřních komponent.

#### **Bezpečnostní opatření**

- n Nikdy nezkoušejte přijímač otevírat. Je nebezpečné dotýkat se vnitřku přijímače, protože uvnitř jsou místa s vysokým napětím a hrozí úraz elektrickým proudem. Pokud otevřete přijímač, dojde k ukončení platnosti záruky na produkt. Veškerou údržbu nebo opravy svěřte kvalifikovaným technikům.
- n Před zapojováním kabelů zajistěte, aby byl přijímač odpojen od síťového napájení. Po vypnutí přijímače několik sekund počkejte, než budete přijímač přemísťovat nebo odpojovat jakékoli zařízení.
- n Je nezbytné, abyste používali pouze schválené prodlužovací kabely a kompatibilní vedení, které je vhodné pro elektrický příkon instalovaného zařízení. Zkontrolujte prosím, zda napětí ve vaší síti odpovídá požadovanému napětí, uvedenému na výrobním štítku na zadním panelu přijímače.

Pokud přijímač nefunguje správně, přestože přesně dodržujete pokyny v této uživatelské příručce, doporučujeme vám, abyste se obrátili na svého prodejce.

### **1.2 Skladování**

Váš přijímač a jeho příslušenství jsou skladovány a dodávány v obalu, navrženém pro ochranu před mechanickými otřesy a vlhkostí. Při rozbalování přístroje zkontrolujte, zda balení obsahuje všechny součásti příslušenství a poté obalový materiál uložte mimo dosah dětí. Při přenášení přijímače z jednoho místa na druhé nebo při jeho vracení v rámci záručních podmínek zajistěte, aby byly přijímač

<span id="page-7-0"></span>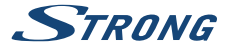

i jeho příslušenství zabaleny do originálního obalu. Nedodržení těchto postupů při balení by mohlo poškodit produkt a ukončit platnost vaší záruky.

### **1.3 Instalace přístroje**

Doporučujeme vám, abyste o instalaci vašeho zařízení požádali profesionálního odborníka na instalace. Jinak prosím postupujte podle níže uvedených pokynů:

- n Další informace si vyhledejte v návodu ke svému televizoru a v případě potřeby i anténě.
- n Zajistěte, aby byly HDMI kabel a případně i venkovní komponenty v dobrém stavu.
- n V případě, že používáte připojení TV SCART, použijte dobře stíněný SCART kabel.

Tento návod poskytuje kompletní pokyny pro instalaci a používání tohoto přijímače. Setkáte se v něm s následujícími symboly.<br>Varování: Označ

Varování: Označuje varovné informace. POZNÁMKA: Označuje jakékoli další důležité nebo užitečné informace.<br>**MENU** Představuje tlačítko na dálkovém ovladači nebo na přijím **MENU** Představuje tlačítko na dálkovém ovladači nebo na přijímači. **(Tučné písmo)** Move to Představuje položku nabídky v okně. (Kurzíva)

### **1.4 Příslušenství**

- n Stručný návod k instalaci
- n 1x dálkový ovladač
- **2x baterie (typ AAA)**

**VAROVÁNÍ:** Baterie je zakázáno dobíjet, rozebírat, elektricky zkratovat, kombinovat nebo používat s jinými typy baterií. Budete-li chtít místo běžných baterií používat dobíjecí akumulátory (např. NiMH), doporučujeme používat typy s pomalým samovybíjením, aby byla zajištěna dlouhá provozní životnost dálkového ovladače.

### **1.5 Používání externích USB zařízení**

- n Doporučujeme používat paměťová zařízení USB 2.0 nebo novější. Pokud není vaše zařízení kompatibilní se specifikacemi USB 2.0, nemusí nahrávání, přehrávání a další multimediální funkce tohoto přijímače fungovat správně.
- n Společnost STRONG nemůže zaručit kompatibilitu se všemi typy paměťových USB zařízení.
- n Doporučujeme vám, abyste si na paměťová USB zařízení připojovaná k tomuto přijímači neukládali důležité informace.
- n Před použitím v tomto přijímači si vždy udělejte zálohu důležitých dat ve vašem paměťovém USB zařízení.
- n Společnost STRONG nenese odpovědnost za ztrátu informací nebo situace způsobené ztrátou informací.

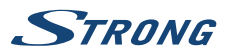

# <span id="page-8-0"></span>**2.0 VÁŠ PŘIJÍMAČ 2.1 VÝCHOZÍ PIN: 0000**

## **2.2 Přední panel**

1. **IČ sensor** Nasměrujte dálkový ovladač na tento senzor.<br>2. LED displej Zobrazuje číslo kanálu a čas v pohotovostním 2. **LED displej** Zobrazuje číslo kanálu a čas v pohotovostním režimu 3. **LED indikátor režimu** Zelená indikuje zapnutý přijímač. Pro zapnutí přijímače (ON) nebo jeho přepnutí do pohotovostního režimu 5. **USB** Konektor pro připojení paměťových USB zařízení. **2.3 Zadní panel Fig. 2** 1. **ANT IN** Pro připojení k vaší anténě pro příjem vysílaných signálů. 2. **ETHERNET** Pro připojení kabelu sítě Ethernet (RJ-45) pro RSS kanály a předpověď počasí 3. **HDMI** Pro připojení přijímače k televizoru pomocí HDMI kabelu. 4. **AUDIO výstup** Pro připojení vašeho přijímače k analogovému zesilovači, AV přijímači. Používá konektory stereo jack – 2× RCA 5. **TV SCART** Pro připojení přijímače k televizoru pomocí SCART kabelu. 6. **Vstup napájení 12 V** Pro připojení napájecího adaptéru (100–240 V AC ~ 50/60 Hz na 12 V DC / 1 A)

### **2.4 Dálkový ovladač**

**Fig. 3**

**Fig. 1**

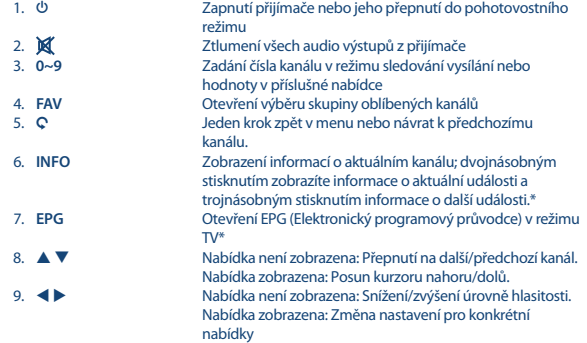

<span id="page-9-0"></span>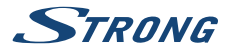

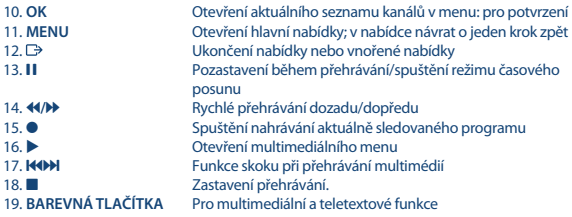

\* Titulky, videotext, EPG (Elektronický programový průvodce) a jazyky zvuku závisí na dostupnosti u konkrétního vysílání

### **2.5 Instalace baterií**

**Fig.4**

Otevřete kryt dálkového ovladače a vložte do příslušného prostoru 2 baterie AAA. Správná poloha s ohledem na polaritu je zobrazena uvnitř prostoru pro baterie. 1. Otevřete kryt. 2. Vložte baterie. 3. Zavřete kryt.

### **2.6 Používání dálkového ovladače**

**Fig. 5**

Chcete-li používat dálkový ovladač, nasměrujte jej na přední část přijímače. Dálkový ovladač má dosah max. 5 metrů od přijímače a funguje pod úhlem přibl. do 30 stupňů.

**POZNÁMKA:** Ovládání přijímače bude omezeno nebo znemožněno, pokud jsou mezi snímačem dálkového ovládání (na předním panelu přijímače) a dálkovým ovladačem nějaké překážky. Přímé sluneční světlo nebo velmi jasné světlo mohou omezovat nebo rušit příjem signálů dálkového ovládání.

# **3.0 PŘIPOJENÍ**

### **3.1 Připojení k anténě pro příjem pozemního vysílání**

**Fig. 6**

Pro příjem signálu vysílání je nutno ke konektoru ANT IN (Anténní vstup) v zadní části přijímače připojit vnitřní nebo venkovní anténu pro příjem pozemního vysílání. Používejte řádně stíněný anténní kabel a vhodné konektory.

**POZNÁMKA:** Pokud jsou signály ve vaší lokalitě příliš slabé pro příjem prostřednictvím vnitřní antény, doporučujeme vám použít venkovní anténu, kterou lze otočit směrem k vysílací věži. Požádejte o další informace svého prodejce. Pokud používáte aktivní anténu s vestavěným zesilovačem antény, přepněte napájení antény v menu Antenna Power (Napájení antény).

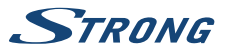

### <span id="page-10-0"></span>**3.2 Připojení k televizoru pomocí HDMI kabelu**

Televizor musí být spojen s přijímačem pomocí kvalitního kabelu HDMI. Toto připojení zajišťuje nejvyšší možnou kvalitu.

### **3.3 Připojení k televizoru pomocí SCART kabelu**

Váš přijímač je rovněž vybaven konektorem SCART; alternativně můžete televizor připojit k přijímači pomocí kvalitního SCART kabelu.

### **3.4 Připojení paměťového USB zařízení**

Tento port lze použít pro paměťová USB zařízení, jako například zařízení USB flash nebo pevné disky (HDD) s maximálním špičkovým proudem 500 mA. Pro přehrávání video souborů nebo HD filmů doporučujeme používat paměťová zařízení s rozhraním USB 2.0 (nebo novějším).

### **3.5 Připojení k síti Ethernet pro RSS kanály a předpověď počasí**

Použití této možnosti vyžaduje připojení vašeho přijímače k routeru. Připojte konektor sítě Ethernet (RJ-45) s kabelem třídy CAT5E (nebo vyšší) k vašemu routeru.

### **3.6 Připojení k síťovému zdroji energie**

Po provedení všech připojení můžete připojit váš digitální přijímač k síťovému napájení.

### **3.7 Rozšiřující připojení pro domácí zábavu**

#### **Připojení k digitálnímu zesilovači zvuku a televizoru pomocí portu HDMI**

Pokud připojíte váš přijímač k digitálnímu zesilovači nebo systému domácího kina s konektorem HDMI, budete si moci vychutnávat nejlepší možnou kvalitu zvuku a vícekanálový zvuk (v závislosti na vysílání). Připojte HDMI výstup přijímače ke vstupu vašeho zesilovače a pak připojte výstup HDMI zesilovače k vašemu televizoru. Vyberte na vašem zesilovači správný vstup pro sledování a poslech programů.

## **4.0 PRVNÍ ZAPNUTÍ**

Při prvním zapnutí přijímače se zobrazí menu Vítejte. V tomto menu musíte vybrat první důležitá nastavení, jako například "Region" používání přijímače, "Language" (Jazyk) požadovaný v menu a to, zda používáte aktivní anténu, což vyžaduje funkci "Antenna Power" (Napájení antény). Pomocí tlačítek  $\blacktriangle$  vyberte a pomocí tlačítek  $\blacktriangle$   $\blacktriangledown$  označte další položku v menu. Po provedení těchto voleb vyberte "Search" (Vyhledat) a stiskněte tlačítko **OK** pro spuštění prohledávání. K dispozici jsou následující nastavení:

**Fig. 6**

**Fig. 6**

**Fig. 6**

**Fig. 7**

**Fig. 7**

**Fig. 8**

<span id="page-11-0"></span>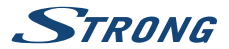

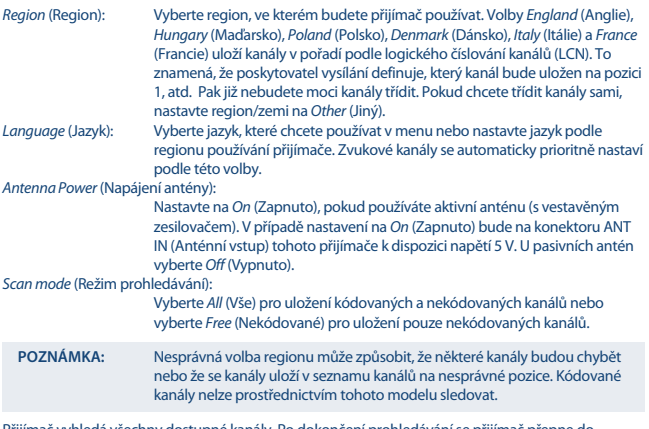

Přijímač vyhledá všechny dostupné kanály. Po dokončení prohledávání se přijímač přepne do režimu sledování vysílání. Nyní si můžete užívat sledování vašich oblíbených TV kanálů. Pokud se zobrazí zpráva "No channels found" (Nebyly nalezeny žádné kanály), zkontrolujte znovu anténu, koaxiální kabel, konektor a v menu, zda máte příjem. Po kontrole výše uvedeného resetujte přístroj a postupujte znovu podle průvodce instalací, jak je uvedeno níže.

**POZNÁMKA:** Pokud se po prvním zapnutí přijímače nezobrazí menu Vítejte , resetujte přijímač na tovární nastavení stisknutím tlačítka **MENU** a výběrem Factory Setting (Tovární nastavení) v menu Tools (Nástroje). **(VÝCHOZÍ PIN: 0000)**.

## **5.0 RYCHLÝ PRŮVODCE POUŽÍVÁNÍM PŘIJÍMAČE**

Společnost STRONG chápe, že už se nemůžete dočkat, až začnete svůj nový HD digitální přijímač pozemního vysílání používat. Následující rychlý průvodce vás proto seznámí se základním ovládáním tohoto zařízení. Doporučujeme vám však, abyste si přečetli celou příručku a naučili se tak váš nový přijímač co nejlépe využívat.

Pro zapnutí vašeho přijímače nebo jeho přepnutí do pohotovostního režimu používejte tlačítko q na dálkovém ovladači.

Pomocí tlačítek  $\blacktriangle$   $\blacktriangledown$  vyberte požadovaný kanál. Alternativně můžete zapsat číslo kanálu pomocí tlačítek **0~9** na dálkovém ovladači nebo stiskněte v režimu sledování vysílání tlačítko **OK** pro zobrazení seznamu kanálů. Hlasitost se nastavuje pomocí tlačítek <>

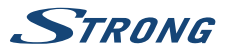

## <span id="page-12-0"></span>**6.0 OVLÁDÁNÍ**

Váš nový přijímač je vybaven množstvím funkcí, díky kterým je sledování televize skutečným zážitkem. Tento odstavec tyto funkce popisuje. Přečtěte si prosím rovněž kapitolu **7.0** abyste se seznámili s menu vašeho přijímače.

### **6.1 Přepínání kanálů**

Kanály lze ve vašem novém přijímači přepínat následujícími způsoby:

- Přímo pomocí tlačítek **0~9**
- **n** Prostřednictvím seznamu kanálů stisknutím tlačítka **OK** a tlačítek  $\blacktriangle \blacktriangledown$
- $P$ omocí tlačítek  $\blacktriangle \blacktriangledown$

#### **6.1.1 Přímý přístup pomocí tlačítek 0~9**

Pro získání přímého přístupu k určitému kanálu jednoduše zadejte jeho číslo pomocí tlačítek **0~9** na dálkovém ovladači. Čísla kanálů mohou obsahovat max. čtyři číslice. Můžete zadat i číslo s méně než čtyřmi číslicemi. Počkejte několik sekund, než se přijímač přepne na vybraný kanál nebo stiskněte po výběru čísla kanálu ihned tlačítko **OK** .

#### **6.1.2 Seznam TV**

V režimu sledování vysílání stiskněte tlačítko **OK** pro zobrazení okna Seznam TV. Pomocí tlačítek ▲ ▼ v seznamu kanálů označte požadovaný kanál a stiskněte tlačítko **OK** pro výběr označeného kanálu. Stiskněte znovu tlačítko **OK** pro ukončení režimu seznamu kanálů.

**POZNÁMKA:** Pomocí tlačítek  $\blacklozenge$  se přepněte mezi seznamy Všechny kanály a seznamem (seznamy) oblíbených kanálů nebo stiskněte v režimu sledování vysílání tlačítko **FAV** pro zobrazení seznamu dostupných seznamů oblíbených kanálů.

#### **6.1.3 Pomocí tlačítek A v**

Tlačítko ▲ se používá pro přepnutí na další kanál. Tlačítko ▼ se používá pro přepnutí na předchozí kanál.

### **6.2 Informační pruh**

Během sledování TV můžete kdykoli stisknout tlačítko **INFO** pro zobrazení informací o aktuálním kanálu a události\*. Stiskněte dvakrát tlačítko **INFO** pro technické detaily a zobrazení úrovně a kvality signálu.

\*Informace o události se zobrazí, pokud jsou k dispozici. Dostupnost závisí na vysílání.

### **6.3 Volba jazyka zvuku**

Některé kanály podporují volbu zvukových formátů nebo jazyků. Pro volbu jiného proudu zvuku stiskněte v režimu sledování vysílání tlačítko **AUDIO**. Nyní se zobrazí seznam dostupných proudů zvuku. Pomocí tlačítek ▲ ▼ vyberte proud a potvrďte jej stisknutím tlačítka **OK**. Pomocí tlačítek ◀ ▶ můžete vybrat stereo, smíšený, levý a pravý zvukový kanál.

<span id="page-13-0"></span>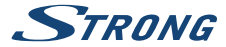

### **6.4 Teletext**

Váš přijímač disponuje kompletně vybaveným teletextem. Pro otevření teletextu stiskněte v režimu sledování vysílání tlačítko **TEXT** a pomocí tlačítek **0~9** zadejte číslo stránky, kterou chcete zobrazit. Pomocí tlačítek  $\blacktriangle \blacktriangledown$  vyberte předchozí nebo další stránku, pomocí tlačítek  $\blacktriangle \blacktriangledown$  vyberte vnořené stránky. Stiskněte tlačítko **De nebo TEXT** pro návrat zpět do režimu sledování vysílání.

### **6.5 Titulky**

Některé kanály podporují volbu jazyků titulků. V režimu sledování vysílání stiskněte tlačítko **SUB** pro zobrazení seznamu dostupných jazyků titulků. Pomocí tlačítek  $\blacktriangle \blacktriangledown$  vyberte požadované titulky a stiskněte tlačítko **OK** pro potvrzení. Stiskněte tlačítko **posobení bez provedení změn.**\*

\* Dostupnost titulků DVB/pro nedoslýchavé závisí na vysílání. Pokud nejsou titulky k dispozici, lze je aktivovat prostřednictvím teletextu.

### **6.6 EPG (Elektronický programový průvodce)**

Elektronický programový průvodce je velmi užitečná funkce umožňující zobrazit plánované události a programové informace, a označovat události/filmy pro probuzení přijímače. Pro otevření EPG stiskněte v režimu sledování vysílání tlačítko EPG. Pomocí tlačítek **AV** vyberte kanál a pomocí tlačítek **← ▶** vyberte událost. Pomocí tlačítka **OK** zobrazíte detailní informace o vybrané události. Pro ukončení obrazovky s detailními informacemi stiskněte tlačítko 9 . Stiskněte **ČERVENÉ** tlačítko pro zobrazení a výběr dalšího dne nebo času. Stiskněte **ZELENÉ** tlačítko pro nastavení časovače na vybranou událost. Podrobné informace o funkci časovače najdete v části **7.3.5**.

**POZNÁMKA:** Dostupnost údajů EPG závisí na vysílání.

### **6.7 Záznam, časový posun a formátování**

Pro použití těchto funkcí musíte připojit paměťové USB zařízení k portu USB na předním panelu. Pro optimální funkci, zejména u HD obsahu, doporučujeme používat pevné disky s rozhraním USB 2.0 nebo novějším. Musí být naformátovány formátem FAT32, jinak nebudou funkce záznamu a časového posunu fungovat.

#### **6.7.1 Okamžité nahrávání**

Pro okamžité nahrávání programu stiskněte tlačítko  $\bullet$  pro spuštění nahrávání a  $\blacksquare$  pro jeho ukončení. Během nahrávání můžete stisknout tlačítka **A V** nebo **OK** a **A V** pro přepnutí na jiný kanál pouze na stejném transpondéru (frekvence). Můžete rovněž použít tlačítka **0~9**.

#### **6.7.2 Časový posun**

Pokud chcete používat funkci Časový posun, stačí v režimu sledování vysílání stisknout tlačítko II. Pro obnovení přehrávání časově posunutého obsahu stiskněte znovu tlačítko > nebo 11. Během přehrávání můžete použít tlačítka 4 b nebo 1. Pro zastavení režimu časového posunu stiskněte tlačítko **3** a systém se přepne na aktuální čas živého vysílání. Tato funkce poběží stále na pozadí a pokud nepřepnete na jiný kanál, lze znovu skočit na začátek opětovným stisknutím tlačítka II. Rovněž pomocí tlačítka  $\blacktriangleleft$  ie možno v režimech časového posunu skákat v čase.

Pokud změníte kanál, bude časově posunutý obsah k dispozici pouze pro nově vybraný kanál.

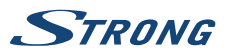

#### <span id="page-14-0"></span>**6.7.3 Nahrávání s časovačem**

Jsou k dispozici dva způsoby nastavení časovače:

#### **Programování časovače záznamu pomocí EPG**

Nejsnadnější způsob nahrávání události je pomocí EPG. Stiskněte tlačítko **EPG** pro otevření EPG a pak pomocí tlačítek ▲ ▼ vyberte kanál. Pak stiskněte tlačítko ◀ ▶ a pomocí tlačítek ▲ ▼ vyberte událost. Časovač nahrávání můžete zarezervovat stisknutím **ZELENÉHO** tlačítka nastavení časovače pro vybranou událost.

#### **Programování časovače záznamu pomocí menu Časovač**

V režimu sledování vysílání stiskněte tlačítko **MENU** na dálkovém ovladači, vyberte v menu možnost System Setup (Nastavení systému) a Timer (Časovač). Tímto způsobem můžete naprogramovat 8 časovačů. Další podrobnosti o tomto menu najdete v kapitole **7.3.5 Časovač** v této uživatelské příručce.

#### **6.7.4 Přehrávání**

Po dokončení nahrávání bude ve vašem externím paměťovém USB zařízení vytvořena nová složka Záznamy . Stisknutím tlačítka **MENU** vyberte Media Player (Přehrávač médií).

V menu Media Player (Přehrávač médií) jsou k dispozici následující funkce:

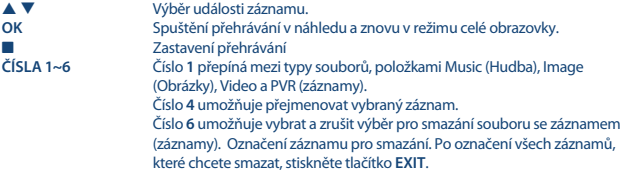

## **7.0 HLAVNÍ MENU**

Hlavní menu umožňuje přístup k funkcím Instalace, Kanály, Nastavení systému, Multimédia a Síť. Pro otevření hlavního menu stiskněte v režimu sledování vysílání tlačítko **MENU**. V hlavním menu můžete použít tlačítko **MENU** pro návrat na předchozí obrazovku a tlačítko D pro ukončení.

### **7.1 Instalace kanálů**

Pomocí tlačítek < > vyberte položku hlavního menu Instalace. Pomocí tlačítek  $\blacktriangle \blacktriangledown$  zvýrazněte požadované vnořené menu a vyberte jej stisknutím tlačítka OK .

#### **7.1.1 Ruční vyhledávání**

Toto menu umožňuje vyhledávat kanály s konkrétní frekvencí nebo číslem kanálu. Pomocí tlačítek  $\blacktriangle \blacktriangledown$  vyberte Režim prohledávání a vyberte z možností By Channel (Podle kanálu) umožňuje vybrat standardní kroky, zatímco By Frequency (Podle frekvence) umožňuje zadat konkrétní frekvence.

<span id="page-15-0"></span>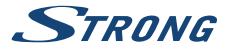

Pomocí tlačítek ▲ ▼ vyberte Č. kanálu a vyberte číslo kanálu pro frekvenci, kterou chcete vyhledat. Zvýrazněte Vyhledat a stiskněte tlačítko **OK** pro spuštění prohledávání. Nově nalezené kanály budou přidány do seznamu kanálů.

#### **7.1.2 Automatické vyhledávání**

Toto menu umožňuje automaticky vyhledat kanály všech dostupných frekvencí nebo čísel kanálů pro vámi vybraný region. Uvědomte si prosím, že všechny dříve nainstalované kanály a seznamy oblíbených budou smazány. Nově nalezené kanály budou nainstalovány do seznamu kanálů a pak můžete v případě potřeby vytvořit nový seznam oblíbených.

Možnost T2 Signal Only (Pouze signál T2) umožňuje výběr No (Ne) pro DVB-T+T2 nebo Yes (Ano) pro typ modulace pouze DVB-T2. V případě pochybností použijte volbu No (Ne). Zvýrazněte Vyhledat a stiskněte tlačítko **OK** pro spuštění prohledávání.

#### **7.1.3 Country (Země)**

Zde můžete vybrat předtím, než spustíte nový proces automatického prohledávání, jiný region, ve které budete přijímač používat. Volby England (Anglie), Hungary (Maďarsko), Poland (Polsko), Denmark (Dánsko), Italy (Itálie) a France (Francie) uloží kanály v pořadí podle logického číslování kanálů (LCN). To znamená, že poskytovatel vysílání definuje, který kanál bude uložen na pozici 1, atd. Pak již nebudete moci kanály třídit. Pokud chcete třídit kanály sami, nastavte region/zemi na Other (Jiný). Pro ukončení stiskněte tlačítko  $\mathbb{D}$ .

#### **7.1.4 Antenna Power (Napájení antény)**

Pokud používáte aktivní anténu (s vestavěným zesilovačem), přepněte položku Antenna Power (Napájení antény) na On (Zapnuto). Tím zapnete napájení antény 5 V na konektoru ANT IN (Anténní vstup) pomocí koaxiálního kabelu. Pokud používáte pasivní anténu (bez vestavěného zesilovače), vyberte Off (Vypnuto).

#### **7.1.5 Scan Mode (Režim prohledávání)**

Pomocí tlačítek  $\blacktriangle$   $\blacktriangledown$  vyberte *Scan mode* (Režim prohledávání) a vyberte mezi možnostmi Free (Nekódované) pro instalaci pouze nekódovaných kanálů nebo All (Vše). To znamená, že se vyhledají a uloží kanály, které jsou nekódované i kódované. Uvědomte si, že váš přijímač umí zobrazit pouze nekódované kanály.

### **7.2 Channel Editing (Editace kanálů)**

Pomocí tlačítek < > vyberte Edit Kanály v hlavním menu. Pomocí tlačítek  $\blacktriangle \blacktriangledown$  zvýrazněte požadované vnořené menu a vyberte jej stisknutím tlačítka OK .

#### **7.2.1 Správce TV**

Toto menu umožňuje vytvářet seznamy oblíbených, přesouvat pořadí kanálů, uzamykat kanály ochranou PIN kódem a mazat kanály ze seznamu TV.

#### **7.2.1.1 Přidání kanálů do seznamu oblíbených**

Kanály ze seznamu TV list (Seznam TV) lze přidat až do 8 různých skupin oblíbených. Pro vytvoření Favourite List (Seznam oblíbených) stiskněte tlačítko **FAV** na dálkovém ovladači – zvýrazní se FAV

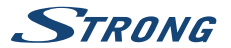

<span id="page-16-0"></span>(Oblíbené). Pomocí tlačítek ▲ ▼ vyberte kanál, který chcete přidat do skupiny oblíbených. Když je označen požadovaný kanál, stiskněte tlačítko **OK**. Otevře se nová výběrová obrazovka s 8 skupinami oblíbených – pro přidání nebo odebrání vybrané skupiny (skupin) stačí vybrat a stisknout tlačítko **OK**. Stiskněte tlačítko  $\Box$  pro ukončení a přidání jiného kanálu stejným způsobem do skupiny oblíbených.

#### **7.2.1.2 Přesun kanálů v seznamu kanálů**

Tento přijímač nabízí funkci, která rovněž uspořádá nalezené kanály v pořadí na základě číslování LCN (Logical Channel Numbering). To znamená, že číslování kanálů je definováno poskytovatelem vysílání a kanály jsou automaticky řazeny do hlavního seznamu kanálů. Třídění v hlavním seznamu je možné, ale číslo kanálu zůstává spojeno s názvem kanálu.Tato funkce je automaticky aktivní, pokud jste vybrali region Itálie v prvním průvodci instalací. Pokud chcete třídit kanály tak, jak je uvedeno níže, resetujte přijímač na tovární nastavení a znovu vyhledejte kanály s použitím jiného regionu. Viz kapitola **7.1.3**

Třídění pořadí kanálů v hlavním seznamu kanálů. Vyberte možnost Move (Přesunout) pro stisknutí **ŽLUTÉHO** tlačítka.

Pomocí tlačítek p q vyberte kanál, který chcete přesunout, a stiskněte tlačítko **OK**. Pomocí tlačítek p q vyberte novou pozici kanálu, na kterou chcete kanál přesunout, a stiskněte tlačítko **OK** pro potvrzení. Tuto akci můžete provádět i s více kanály, dokud nebudu spokojeni s pořadím třídění. Pro uložení nového pořadí kanálů stiskněte tlačítko  $\Rightarrow$  a vyberte Yes (Ano) pro uložení.

#### **7.2.1.3 Uzamknutí kanálů**

Ochrana kanálů před sledováním pomocí PIN kódu. Vyberte možnost Lock (Uzamknout) pro stisknutí **ČERVENÉHO** tlačítka a stiskněte tlačítko **OK**. Pomocí tlačítek ▲ ▼ vyberte kanál, který chcete chránit. Když je označen požadovaný kanál, stiskněte tlačítko **OK**. Pokud chcete odebrat kanál z tohoto seznamu, jednoduše stiskněte vyberte daný kanál, a stiskněte tlačítko **OK** pro zrušení výběru.

#### **7.2.1.4 Mazání kanálů**

Trvalé mazání kanálu nebo kanálů z hlavního seznamu kanálů (dokud nespustíte nové vyhledávání). Vyberte možnost Edit (Upravit) a pak možnost Delete (Smazat). Pomocí tlačítek  $\blacktriangle \blacktriangledown$  vyberte kanál, který chcete smazat. Když je označen požadovaný kanál, stiskněte tlačítko **OK**. Na pravé straně se zobrazí výběr pro smazání ze seznamu kanálů. Když jste připraveni, stiskněte tlačítko C a potvrdte.

#### **7.2.2 Radio Channel List manager (Správce seznamu kanálů rádia)**

Vytváření seznamů oblíbených kanálů, přesun pořadí kanálů, uzamykání kanálů ochranou PIN kódem a mazání kanálů ze seznamu rádií. Funkce pro správu jsou stejné jako ve výše uvedeném menu TV Channel List (Seznam kanálů TV).Jediným rozdílem je to, že v seznamu Správce rádií nejsou zobrazeny žádné obrazové informace a proto se na obrazovce náhledu vždy zobrazí pozadí rádia.

### **7.3 Nastavení**

Pomocí tlačítek  $\blacktriangle \blacktriangledown$  vyberte v hlavním menu System Setup (Nastavení systému). Pomocí tlačítek  $\blacktriangle \blacktriangledown$  zvýrazněte požadované vnořené menu a vyberte jej stisknutím tlačítka OK .

#### **7.3.1 Jazyk**

V tomto menu můžete nastavit jazykové preference.

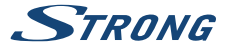

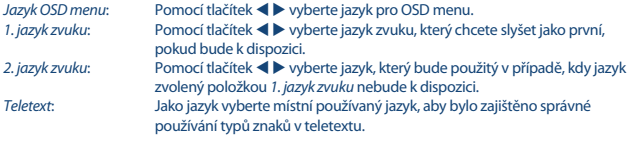

#### **7.3.2 Tv System (TV systém)**

Toto menu používejte pro přizpůsobení vašeho přijímače vašemu televizoru nebo systému domácího kina.

K dispozici jsou následující nastavení:

Video Resolution (Rozlišení videa):

Vyberte rozlišení obrazu obrazovky vašeho televizoru. K dispozici jsou tyto možnosti: ruční volby 480i až 1080p Použijte prosím nastavení, které odpovídá specifikacím vašeho televizoru. Volba nad 576i je k dispozici pouze u výstupu HDMI.

Poměr stran: Vyberte poměr stran vašeho televizoru. K dispozici jsou tyto možnosti: 4:3 pro obrazovky s poměrem stran 4 : 3 a 16:9 pro televizory s poměrem stran 16 : 9. Vyberte Auto (Automaticky) pro automatickou detekci, pokud televizor tuto funkci podporuje.

HDMI/ Digital Audio Output (HDMI / Digitální audio výstup):

Přepínání mezi výstupem PCM a RAW . Pokud vyberete PCM , bude veškerý

digitální audio signál konvertován na stereo audio signál. RAW umožňuje poslouchat nebo přenášet audio signál Dolby® Digital/Dolby® Digital Plus\* do televizoru systému domácího kina prostřednictvím HDMI.

\*Dolby Digital Plus, Dolby Digital a symbol dvojitého D jsou registrované ochranné známky společnosti Dolby Laboratories

#### **7.3.3 Display Settings (Nastavení zobrazení)**

Toto menu umožňuje měnit položky Brightness (Jas), Contrast (Kontrast), Saturation (Sytost), Hue (Odstín) a Sharpness (Ostrost) pro zobrazení videa na vaší TV obrazovce.

#### **7.3.4 Nastavení času**

Ze můžete nastavit vaše časové pásmo pro hodiny/čas ve vašem menu a systému.

Pomocí tlačítek  $\blacktriangle \blacktriangledown$  přesuňte zvýraznění na požadované nastavení. Hodnoty můžete měnit pomocí tlačítek  $\blacktriangle$  . Pro ukončení stiskněte tlačítko  $\mathbb D$ .

Region (Region): Vyberte nebo zkontrolujte region pro definici časového pásma. Používání GMT: Nastavte na By Region (Podle regionu) pro čas definovaný poskytovatelem vysílání v závislosti na provedeném výběru země v okně Průvodce první instalací. Za normálních okolností budou hodiny/čas správné a budou se rovněž automaticky sledovat změny letního času. V některých regionech v blízkosti sousedních zemí se může stát, že je nastaveno nesprávné časové pásmo. V takovém případě vyberte možnost Definováno uživatelem pro ruční nastavení času v níže uvedených krocích.

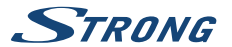

Časový posun vůči GMT: Umožňuje upravit časové pásmo, ve kterém žijete. Tato možnost je k dispozici pouze tehdy, když je položka Používání GMT nastavena na Definováno uživatelem. Rozsah Časový posun vůči GMT je  $-11:00 \sim +12:00$ ".

#### **7.3.5 Timers Setting (Nastavení časovače)**

Toto menu umožňuje definovat až 8 událostí časovače pro probuzení tohoto přijímače. Pomocí tlačítek p q vyberte Časovač z menu Nastavení a stiskněte tlačítko **OK** pro zadání. Přijímač zobrazí seznam s 8 časovači, následovaný jejich příslušným stavem. Pomocí tlačítek  $\blacktriangle \blacktriangledown$  vyberte časovač, který chcete nastavit nebo změnit a stiskněte tlačítko **OK** pro pokračování. Nyní se zobrazí menu pro nastavení časovače.

K dispozici jsou následující nastavení:

Timer Mode (Režim časovače):

Vyberte pro časovač Jednou a Denně nebo vyberte Vypnuto a časovač spustí naplánovanou událost.

Timer Service (Služba časovače):

Vyberte Channel (Kanál) pro probuzení přijímače a přepnutí na vybraný kanál. Vyberte Záznam pro spuštění nahrávání vybrané události na připojené externí paměťové USB zařízení.

Wakeup Channel (Kanál pro buzení):

Stiskněte tlačítko **OK** pro otevření seznamu kanálů a pomocí tlačítek  $\blacktriangle \blacktriangledown$ vyberte kanál, který časovač probudí.

Wakeup Date (Datum pro buzení:

Pomocí tlačítek **0~9** zadejte datum pro událost časovače.

On Time (Čas zapnutí): Pomocí tlačítek **0~9** zadejte čas spuštění.

Doba trvání: Pomocí tlačítek **0~9** zadejte dobu trvání časovače.

Po nastavení všech položek podle vašich preferencí posuňte pomocí tlačítek  $\blacktriangle \blacktriangledown$  zvýraznění na položku Uložit a stiskněte tlačítko **OK** pro potvrzení. Pro ukončení časovače bez uložení vašeho nastavení stiskněte tlačítko Q.

#### **7.3.6 Rodičovský zámek**

V tomto menu můžete zabezpečit přístup k menu instalace nebo kanálů pomocí PIN kódu. Můžete rovněž vytvořit nový PIN kód. Pomocí tlačítek ▲ ▼ vyberte Rodičovský zámek z menu Nastavení a stiskněte tlačítko **OK** pro pokračování. Budete požádáni o zadání PIN kódu. **(VÝCHOZÍ PIN: 0000)** Rating Lock (Uzamknutí hodnocení):

> Vyberte z možností: Off (Vypnuto) žádné uzamknutí, Age 7 (Věk 7), Age 12 (Věk 12), a věk až 18 years (18 let). Kanály s rodičovským hodnocením přesahujícím zvolený věk budou chráněny PIN kódem (pokud je v místním vysílání k dispozici.)

New Password (Nové heslo):

Zadejte váš nový PIN kód (4 číslice), který chcete používat. (Poznačte si jej.)

#### Confirm Password (Potvrďte heslo):

Znovu zadejte nový PIN kód pro potvrzení. Pokud je úspěšně zadán, zobrazí se na obrazovce zpráva. Stiskněte tlačítko **OK** pro ukončení a uložení změn.

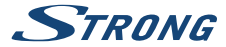

#### **7.3.7 OSD Setting (Nastavení OSD)**

Toto menu umožňuje vybrat dlouhý nebo kratší čas pro informační pruh, který se zobrazuje po přepnutí kanálů.

Pokud chcete, můžete rovněž vybrat určitou průhlednost menu, abyste viděli TV program na pozadí. OSD Timeout (Interval vypnutí OSD):

> Nastavuje čas, po jehož uplynutí zmizí informační pruhy a zprávy na obrazovce. Rozsah je 1–10 sekund.

OSD Transparency (Průhlednost OSD menu):

Nastavení průhlednosti OSD menu v rozsahu 00~40 % s krokem 10 %.

#### **7.3.8 Audio Description Setting (Nastavení zvukového popisu)**

Audio Description Service (Služba zvukového popisu):

AD (Zvukový popis). Nastavte tuto možnost na On (Zapnuto), pokud chcete mít podporu zvukové stopy popisující obsah na obrazovce. Užitečná funkce pro osoby se zhoršeným zrakem.

Use AD as default (Používat AD jako výchozí):

Nastavte tuto možnost na On (Zapnuto), pokud chcete mít AD vždy, když je k dispozici zvuková stopa popisující obsah na obrazovce. Užitečná funkce pro osoby se zhoršeným zrakem.

Audio Description Volume offset (Kompenzace hlasitosti zvukového popisu):

Výběr hlasitosti ze zvukové stopy AD (Zvukový popis).

#### **7.3.9 Other (Jiné)**

Zde najdete některé speciální možnosti, které můžete použít nebo u kterých můžete změnit hodnoty. K dispozici jsou možnosti Channel play type (Typ přehrávání kanálu), Beeper (Zvukové upozornění), Auto Standby (Automatický pohotovostní režim) a Time (Čas).

Channel Play Type (Typ přehrávání kanálu):

Zde se vybírá, co se má stát po přepnutí kanálů dopředu nebo dozadu. Nastavte tuto možnost na Free (Nekódované) a pak během přepínání kanálů získáte pouze nekódované kanály. Vyberte Scrambled (Kódované) pro zobrazení pouze kódovaných kanálů nebo All (Vše) pro zobrazení všech kanálů během přepínání kanálů.

Beeper (Zvukové upozornění):

Pokud přepnete na On (Zapnuto), uslyšíte v menu ručního prohledávání tón pípnutí. To vám pomůže při nastavování antény na vybraný kanál, protože slyšíte, že jsou k dispozici úrovně signálu. Pokud pípání skončí, jsou úrovně signálu příliš nízké nebo mají 0 %.

Auto Standby (Automatický pohotovostní režim):

Automatický pohotovostní režim je nová funkce pomáhající snížit spotřebu elektrické energie. Při nastavení na hodnotu v rozmezí 1 to 4 Hours (1 až 4 hodiny) se přijímač přepne do pohotovostního režimu, pokud během této doby nepřijme žádné příkazy dálkového ovládání. Nastavením položky Auto Standby (Automatický pohotovostní režim) na Off (Vypnuto) můžete funkci automatického pohotovostního režimu deaktivovat. Výchozí nastavení je 3 hours (3 hodiny).

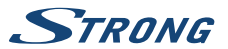

### <span id="page-20-0"></span>**7.4 Media Player (Přehrávač médií)**

Menu Media Player (Přehrávač médií) sestává z následujících vnořených menu: Media Player (Přehrávač médií), PVR Storage Information (Informace o úložišti pro nahrávání) a Remove of USB safely (Bezpečné odebrání USB zařízení).

#### **7.4.1 Playback of Multimedia (Přehrávání multimédií)**

Tato funkce umožňuje přehrávání různých druhů souborů z připojeného paměťového USB zařízení. V menu Media player (Přehrávač médií) vyberte pomocí numerického tlačítka 1 na dálkovém ovladači z možností PVR (Nahrávání) a stiskněte tlačítko **OK** pro zobrazení pořízených záznamů. Vyberte Video a stiskněte tlačítko **OK** pro otevření tohoto menu pro přehrávání všech druhů video formátů. Vyberte Music (Hudba) pro přehrávání souborů ve formátu MP3. Vyberte Image (Obrázky) pro přehrávání vašich oblíbených obrázků ve formátu JPG nebo BMP.\* V tomto menu Media player (Přehrávač médií) je k dispozici velké množství funkcí pro přehrávání, které lze spustit pomocí numerických tlačítek **1~9** na vašem dálkovém ovladači. Tyto funkce se zobrazují v dolní části tohoto menu. Funkce se mění u každé vybrané položky nebo možnosti.

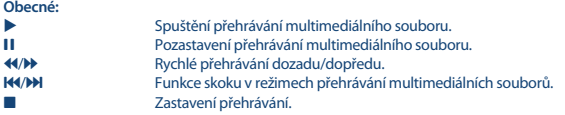

**Filmy:**

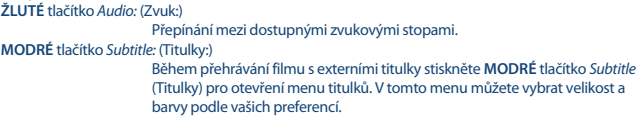

**Obrázky: E** (Doleva/Doprava) Otočení obrazu na TV obrazovce. **Ⅱ** (Pauza), ▶ (Přehrávání)

Umožňuje pozastavení a opětovné spuštění slide show.

#### **7.4.2 Storage Device Setup (Nastavení paměťového zařízení)**

Tato možnost zobrazuje příslušné informace o připojeném USB zařízení. V tomto menu můžete rovněž vaše paměťové USB zařízení zformátovat a bezpečně odebrat.

Vyberte PVR Storage Information (Informace o úložišti pro nahrávání) v menu Media Player (Přehrávač médií) a stiskněte tlačítko **OK** pro potvrzení.

Nyní uvidíte všechny detaily, jako například volné a využité místo a používaný souborový systém. Stiskněte **MODRÉ** tlačítko DVR Set (Nastavení DVR) pro otevření výběru nastavení digitálních video záznamů.

Vyberte Record (Nahrát) pro aktivaci pouze nahrávání.

<span id="page-21-0"></span>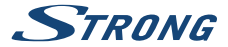

Funkce časového posunu bude zakázána a **II** bude fungovat pouze jako skutečná pauza. Vyberte Time Shift (Časový posun) pro aktivaci pouze funkce časového posunu.

Funkce nahrávání bude zakázána a 4 (Nahrávání) zobrazí zprávu.

Vyberte Rec &Time Shift (Nahrávání a časový posun) pro aktivaci obou funkcí.

Stiskněte **ŽLUTÉ** tlačítko Format USB Device (Formátovat USB zařízení) pro zformátování připojeného USB zařízení.

Pro ukončení tohoto menu stiskněte tlačítko .

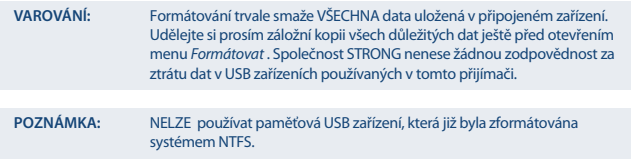

\* Společnost STRONG nemůže zaručit přehrávání souborů, i když jsou jejich přípony podporovány, protože záleží na použitém kodeku, datovém toku a rozlišení (jsou podporovány všechny formáty kodeku MPEG).

### **7.5 Tools (Nástroje)**

Menu Tools (Nástroje) sestává z následujících vnořených menu: Information (Informace), Factory Settings (Tovární nastavení), Upgrade By USB (Upgrade z USB) a Network (Síť). Nejprve připojte kabel CAT5E (nebo kvalitnější) do portu RJ-45 ETHERNET ve vašem přijímači, a druhý konec pak připojte do vašeho routeru.

Před použitím internetových funkcí musíte zkontrolovat nastavení připojení k internetu v menu Network Setting (Nastavení sítě). Pomocí tlačítek  $\blacktriangle \blacktriangledown$  označte požadované menu a stiskněte tlačítko **OK** pro potvrzení. Stiskněte tlačítko **□** pro ukončení.

#### **7.5.1 Information (Informace)**

Toto vnořené menu zobrazuje konkrétní informace o přijímači, jako například verzi hardwaru a softwaru. Při kontaktování naší zákaznické linky mějte prosím informace z obrazovky Information (Informace) po ruce. Pracovník zákaznické podpory si může informace uvedené na této obrazovce vyžádat.

#### **7.5.2 Factory Setting (Tovární nastavení)**

Resetování vašeho přijímače na výchozí tovární nastavení. Tato funkce může být užitečná v některých případech, kdy se přijímač začne náhle chovat neočekávaným způsobem, např. po výpadku napájení. Otevřete menu a vyberte položku Factory Setting (Tovární nastavení) v menu Tools (Nástroje) a stiskněte tlačítko **OK** pro potvrzení. Zadejte vaše heslo nebo **VÝCHOZÍ heslo: 0000** a stiskněte tlačítko **OK** pro potvrzení. Přijímač se restartuje a zobrazí úvodní menu první instalace Welcome (Vítejte).

**POZNÁMKA:** Tato možnost smaže všechny vaše kanály, seznamy oblíbených a nastavení.

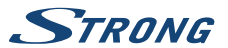

#### <span id="page-22-0"></span>**7.5.3 Network IP Settings (Nastavení síťové IP)**

Toto menu umožňuje nastavit nebo zkontrolovat připojení k internetu. Výchozí volba je DHCP nastavení na On (Zapnuto). Za normálních okolností se nastavení při této volbě provede automaticky. Pro test funkčnosti připojení k internetu vyberte položku Apply (Použít) a stiskněte tlačítko **OK**. V případě úspěšného připojení se zobrazí příslušná zpráva a můžete začít používat internet. V případě neúspěšného připojení zkontrolujte kabel nebo router. Nebo nastavte DHCP na Off (Vypnuto). Pak ručně zadejte vaši IP adresu, hodnoty Gateway (Brána) a DNS pomocí tlačítek **0~9**. Po zadání těchto hodnot vyberte položku Apply (Použít) a stiskněte tlačítko **OK** pro uložení a kontrolu.

### **7.5.4 RSS Feed (RSS / Really Simple Syndication kanály)**

Toto menu umožňuje vybrat odkazy na RSS zprávy pro přečtení nejnovějších zpráv z různých zdrojů. Pomocí tlačítek **A**  $\blacktriangledown$  označte vybraný odkaz a stiskněte tlačítko **OK** pro potvrzení. Vyberte položku, kterou si chcete přečíst. Stiskněte tlačítko  $\bigoplus$  pro ukončení. Můžete rovněž upravit RSS kanál podle vlastního výběru. Stiskněte **ŽLUTÉ** tlačítko a stiskněte tlačítko **OK** pro potvrzení a otevření klávesnice. Pomocí tlačítek ▲ ▼ **◆** b proveďte zadání. Pokud chcete použít speciální symboly, stiskněte ŽLUTÉ tlačítko. Pro uložení vyberte na konci OK a stiskněte tlačítko **OK**.

#### **7.5.5 Počasí**

Toto menu umožňuje sledovat počasí ve vašem regionu. Pomocí tlačítek ▲ ▼ zvýrazněte položku menu Počasí v menu Síť. Pokud máte správné připojení k internetu, zobrazí se na obrazovce stránka s podrobnými informacemi o počasí.

Pomocí tlačítek p q zvýrazněte hlavní město ve vaší blízkosti a stiskněte tlačítko **OK** pro výběr. Město můžete zadat ručně. Pomocí tlačítek ▲ ▼ ◀ ▶ proveďte zadání. Pokud chcete použít speciální symboly, stiskněte **ŽLUTÉ** tlačítko. Vyberte na konci OK a stiskněte tlačítko **OK**.

### **7.6 Upgrade prostřednictvím USB**

Tato funkce umožňuje aktualizovat software vašeho přijímače prostřednictvím portu USB. Když je pro váš přijímač k dispozici nový software, můžete si jej stáhnout z našich webových stránek [www.strong.tv.](http://www.strong.tv)

Umístěte soubor se softwarem (rozbalený z archivu) do kořenového adresáře paměťového USB zařízení (pevná disk, paměť flash apod.) a připojte toto zařízení k portu USB vašeho přijímače. Pak otevřete menu Tools (Nástroje) a vyberte možnost Upgrade By USB (Aktualizovat podle USB). Vyberte v seznamu správný soubor. Pomocí tlačítek p q označte Start (Spustit) a stiskněte tlačítko **OK** pro spuštění aktualizace. Jakmile je vše připraveno, přístroj se automaticky restartuje.

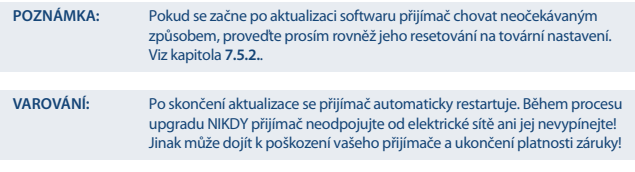

**VAROVÁNÍ**:Starý seznam kanálů a seznamy oblíbených kanálů budou přepsány.

<span id="page-23-0"></span>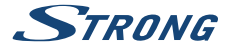

## **8.0 ŘEŠENÍ PROBLÉMŮ**

Pokud přijímač nefunguje správně, může to mít různé příčiny. Zkontrolujte přijímač podle níže uvedených postupů. Pokud přijímač nefunguje po kontrole správně, kontaktujte prosím vašeho prodejce nebo místní zákaznickou servisní linku nebo odešlete e-mail na naši podporu prostřednictvím [www.strong.tv](http://www.strong.tv). NEZKOUŠEJTE tento přijímač sami otevírat nebo rozebírat. Mohlo by dojít k nebezpečné situaci a znamenalo by to ukončení platnosti záruky.

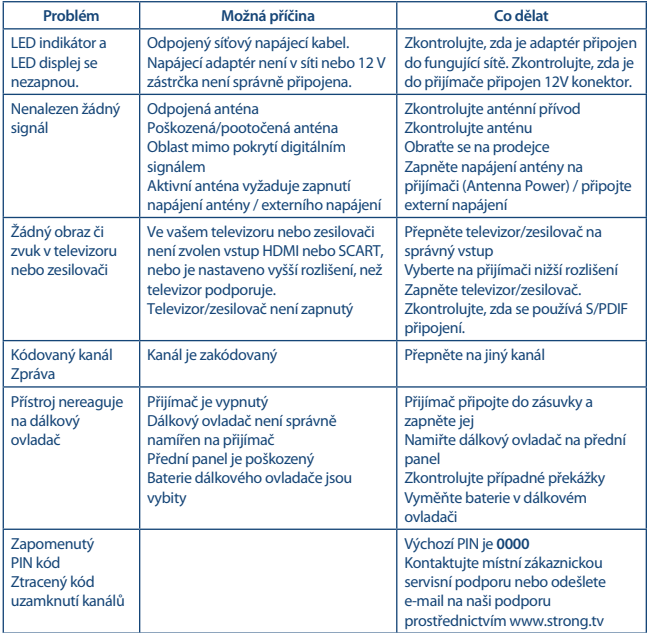

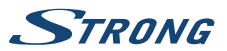

<span id="page-24-0"></span>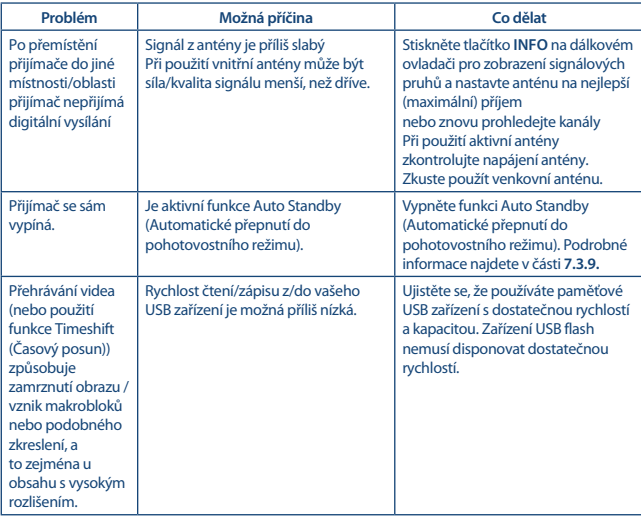

## **9.0 TECHNICKÉ ÚDAJE**

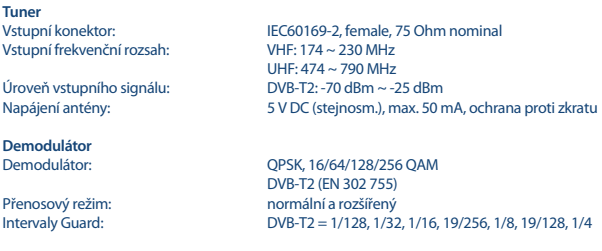

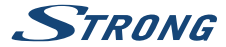

**Video dekodér** Poměr stran: 4:3, 16:9

**Audio dekodér**

Rozlišení video signálu: 480i, 480P 576i, 576p, 720p, 1080i, 1080p<br>Dekódování a video výstup: 480 MPEG 2/4 H264/H265 (HEVC) - HD /PAL Dekódování a video výstup: MPEG 2/4 H264/H265 (HEVC) - HD /PAL Konverze: Letterbox, Pan & Scan, Celá obrazovka, Ignorování.

> Podpora zvuku: MPEG-4 Profile Level 4 Dolby Digital Plus\*/AC3+/PCM MPEG MusiCam Layer II<br>32.44.1.48 kHz

Vzorkovací frekvence: 32, 44, 1, 48 kHz<br>Vzukový režim: 5 stereo Mono Zvukový režim:

\* Dolby Digital Plus a symbol dvojitého D jsou registrované ochranné známky společnosti Dolby Laboratories

**Multimédia** Prohlížení obrázků:

Přehrávání videa:<br>
Přehrávání zvuku:<br>
MP3 ELAC OGG\* MP3, FLAC, OGG\*<br>BMP. JPG\*

\*Společnost STRONG nemůže zaručit přehrávání všech souborů, i když jsou jejich přípony podporovány, protože to závisí na použitém kodeku, datovém toku a rozlišení (jsou podporovány všechny formáty kodeku MPEG).

#### **Konektory**

ANT IN - IEC zásuvkový typ TV SCART (CVBS, Audio L a R) AUDIO L/R **HDMI** RJ-45 Ethernet Vypínač napájení Port USB 2.0: Podporováno 5 V/500 mA (max.)

#### **Obecné údaje**

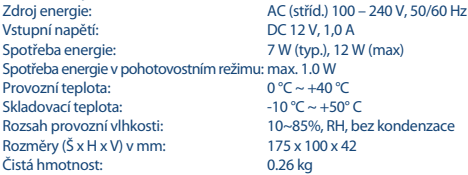

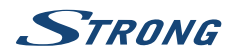

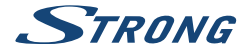

# ZÁRUČNÍ LIST na výrobek

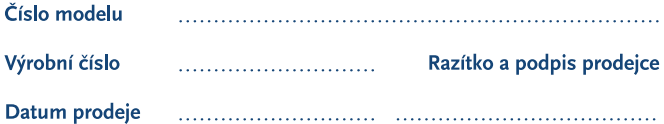

### **ZÁRLIČNÍ PODMÍNKY**

#### 1. ZÁRLIČNÍ DOBA

Na tento výrobek poskytuje firma STRONG záruku po dobu 24 měsíců od data zakoupení výrobku spotřebitelem. Doba záruky se prodlužuje o dobu, kterou byl výrobek v záruční opravě, anebo nemohl být v době trvání záruky používán, jestliže charakter poruchy bránil jeho použití. Záruka se vztahuje pouze na závady způsobené chybou výroby nebo vadou materiálu!

#### 2 ZÁRLIČNÍ LIST

Bezplatný záruční servis je poskytován pouze v případě předložení dokladu o zakoupení výrobku (účtenky) a správně vyplněného záručního listu musí obsahovat výrobní číslo, datum prodeje a razítko prodejny (montážní firmy). Na kopie a nesprávně vyplněné záruční listy nebude brán zřetel!

#### 3. OPRAVY V ZÁRLIČNÍ A POZÁRLIČNÍ DOBĚ

Záruční servis lze uplatňovat u organizace. kde byl výrobek zakoupen, nebo u montážní firmy, která provedla instalaci.

#### **4. ROZSAH PLATNOSTI ZÁRUKY**

Záruka je neplatná, jestliže je závada způsobena mechanickým poškozením (včetně poškození v průběhu přepravy), nesprávným používáním, nepozorností, neodvratnou událostí (živelná pohroma), byl-li výrobek připojen na jiné napájecí napětí, než je uvedeno v jeho technické specifikaci, a také v případě úprav nebo oprav provedených mimo servis firmy STRONG. Záruka nemůže být také uplatněna v případě, vyžaduje-li spotřebitel modifikace nebo adaptace k rozšíření funkcí výrobku (nebo systému sestaveného z několika komponentů) oproti standardnímu provedení od výrobce.

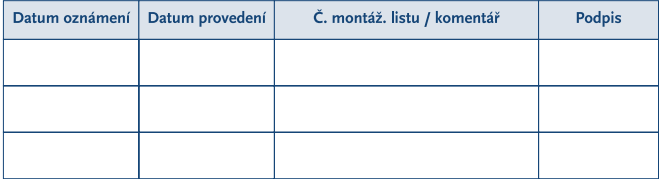

#### **ZÁPIS ZÁRLIČNÍCH OPRAV**